## Re-enabling EMV when you go off-line

1. Once you are back online. You must be logged in under your Manager number. Back out to access your device settings. Select 'Device Setup'.

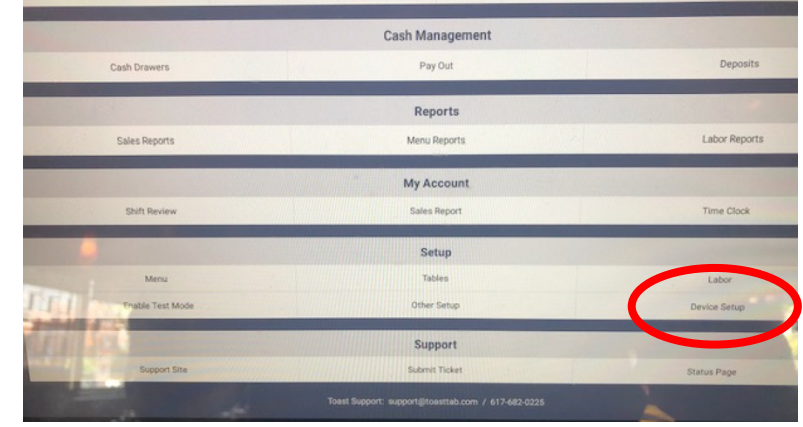

2. Scroll to the bottom of the screen under the 'Payment Processing' heading and select 'EMV Enabled'

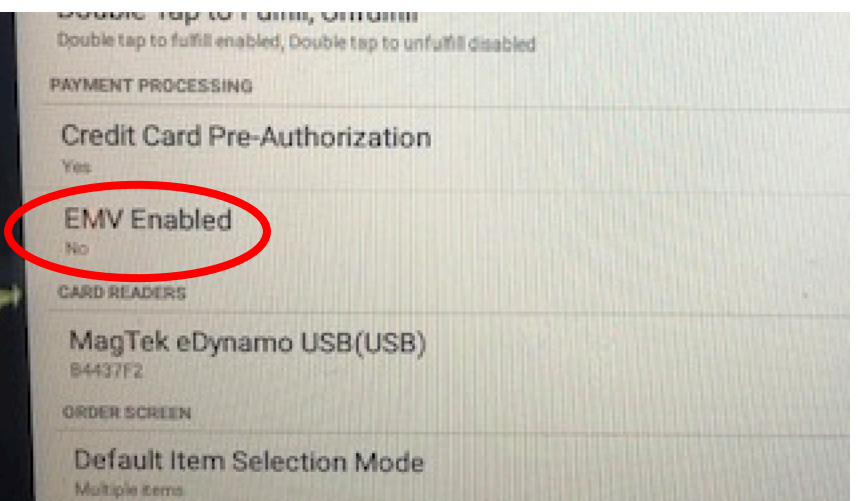

3. Toggle from 'No' to 'Yes' and select Continue. Don't forget to check all POS terminals to ensure they are all set to EMV enabled.

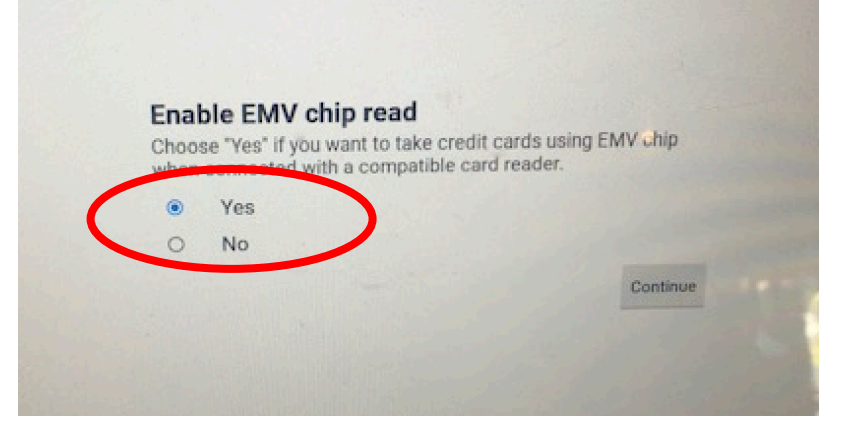